### Michael Schmettkamp

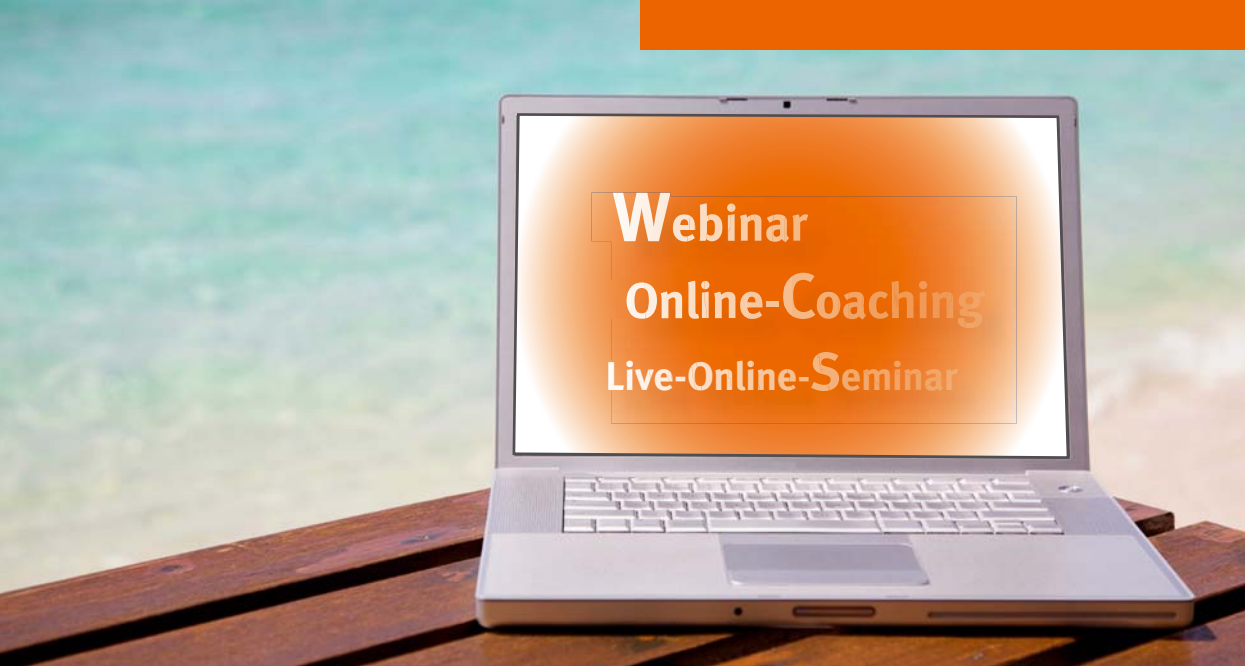

# **Webinarprofi So werden Sie ein**

Webinare professionell vorbereiten und durchführen

**manager**Seminare

Die WeiterbildungsProfis

Manfred Schmettkamp **So werden Sie ein Webinarprofi** Webinare professionell vorbereiten und durchführen

© 2013 managerSeminare Verlags GmbH Endenicher Str. 41, D-53115 Bonn Tel: 0228-977910, Fax: 0228-616164 info@managerseminare.de www.managerseminare.de/shop

Der Verlag hat sich bemüht, die Copyright-Inhaber aller verwendeten Zitate, Texte, Abbildungen und Illustrationen zu ermitteln. Sollten wir jemanden übersehen haben, so bitten wir den Copyright-Inhaber, sich mit uns in Verbindung zu setzen.

Alle Rechte, insbesondere das Recht der Vervielfältigung und der Verbreitung sowie der Übersetzung vorbehalten.

Printed in Germany

ISBN: 978-3-941965-78-2

Lektorat: Vera Sleeking, Ralf Muskatewitz Cover: © seattlesteve\_iStockphoto Fotos: Alina Schmettkamp, Michael Schmettkamp, amazon

## **Inhalt**

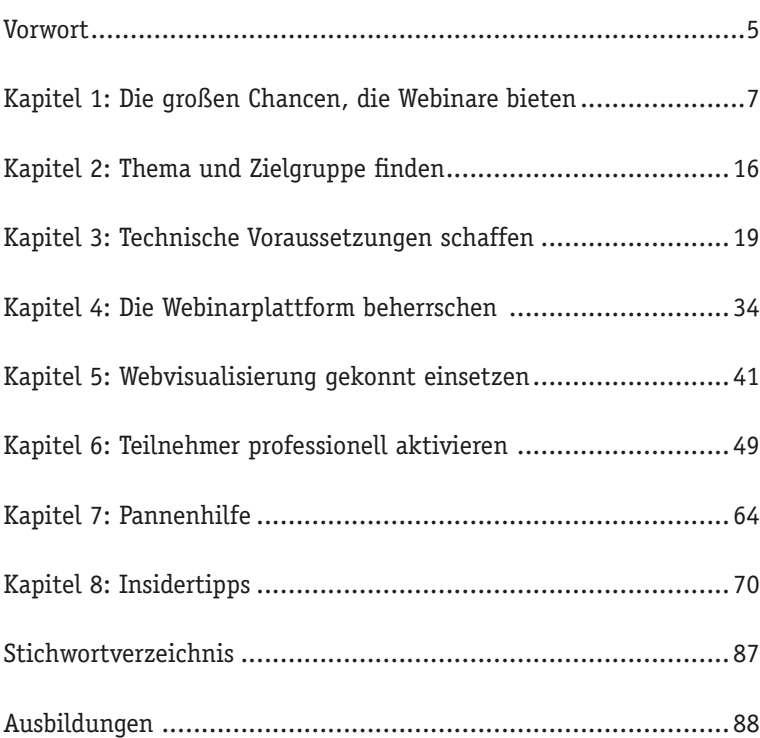

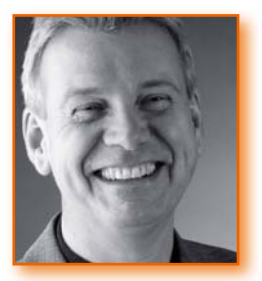

#### **Michael Schmettkamp**

(Dipl.-Volkswirt, DVNLP-Lehrtrainer, DISC-Trainer, ActionWorkout-MasterCoach für Europa)

Michael Schmettkamp arbeitet seit 1986 in der Weiterbildung, zuerst als festangestellter Trainer, Moderator und Coach bei der SIEMENS AG in München, ab 1990 als Selbstständiger.

Die Themenschwerpunkte seiner Arbeit sind Präsentationstechnik, Verkaufstechnik, Kommunikationstechnik und Führungstechnik. Ein weiterer Schwerpunkt seiner Arbeit ist die Prozessoptimierung mit Return on Investment. Insgesamt veröffentlichte er bisher fünf Bücher sowie zahlreiche Artikel in der Fachpresse.

Im Jahr 2001 lernte er im Zuge eines internationalen Projektes die ActionWorkoutMethode kennen und importierte sie aus den USA.

Seit 2007 beschäftigt er sich wieder intensiver mit e-Learning. Ihm liegt am Herzen, die analoge Welt (Präsenzveranstaltungen) mit der digitalen Welt (Webinare, Social Media) zu verbinden, um aus beiden Welten das Optimum zu schöpfen.

Das vorliegende Buch ist aus seiner Ausbildung "Zertifizierter Webinarprofi" entstanden.

Michael Schmettkamp bietet folgende Ausbildungen an:

- $\blacktriangleright$  Zertifizierter Webinarprofi
- A Zertifi zierter Online Moderator
- ▶ Zertifizierter Online Trainer

Er unterstützt Unternehmen im Aufbau einer Webinarkultur sowie der Kombination von analoger Welt (Präsenzveranstaltungen) und digitaler Welt (Webinare und e-Learning) und coacht andere Webinarprofis.

Beliebt sind auch seine wöchentlich stattfindenden HappyHour-Webinare.

Weitere Informationen finden Sie unter www.sinvia.de

## **Teilnehmer professionell aktivieren**

Warum sollen die Teilnehmer Ihres Webinars aktiviert werden? Eine einfache und schnelle Antwort ist: Weil diese sonst vorzeitig aus dem Webinar aussteigen!

Webinare unterscheiden sich in ihrer Begrifflichkeit und Gestaltung vom Webvortrag dadurch, dass Ihre Teilnehmer aktiv in das Geschehen eingreifen und es gestalten können. Das hört sich dramatischer an, als es ist.

In einem Präsenzvortrag erhalten Vortragende permanentes Feedback von ihren Teilnehmern, besonders über die Körpersprache. Sie erkennen Zustimmung, fragende Blicke, eventuell Ablehnung. Sie sehen, ob sich jemand meldet oder jemand den Raum verlässt. Sie selber reagieren auf Fragen, Anregungen, Kritik oder Lob seitens der Teilnehmer. Oder sie aktivieren ihr Publikum in Form von Fragen, auf die sie Antworten haben möchten.

In einem Webinar fehlen Ihnen viele dieser Informationen. Was der Teilnehmer vor seinem Bildschirm tut, entgeht Ihnen. Obwohl er in Ihr Webinar eingeloggt ist, wissen Sie noch nicht einmal, ob er überhaupt vor dem Bildschirm sitzt und Ihnen folgt. Als Webinarprofi benötigen Sie daher die Aktivität Ihrer Teilnehmer, damit Sie einen Teil dieser fehlenden Informationen bekommen, und dazu müssen Sie Ihre Teilnehmer richtig anleiten (Spielregeln auf Seite 71). Forcieren Sie Reaktionen und geben Sie bekannt, in welcher Form Sie sich die Reaktion Ihrer Teilnehmer wünschen. Davon hängt ab, ob Sie Reaktionen von allen Teilnehmern gleichzeitig bekommen oder aber nur von einer einzelnen Person.

*Ein Feedback-Ersatz*

Bei der Beschreibung der grundsätzlichen Features einer Webinarplattform wurden auch die Instrumente angesprochen, mit denen Sie Ihr Publikum aktivieren können. Hier erfahren Sie die weiterführenden Details.

#### **Chat**

Der Chat ist die einfachste Form der Teilnehmeraktivierung. Über den Chat bekommen Sie zahlreiche Informationen von Ihren Teilnehmern geliefert. Es kommt jetzt nur darauf an, wie ausführlich Sie diese Informationen haben möchten.

Beispielsweise ist es inzwischen ein sehr beliebtes Vorgehen, gleich zu Beginn des Webinars die Teilnehmer zu fragen, in welcher Stadt sie gerade sind. Das gibt den Teilnehmern die Chance, einmal den Chat auszuprobieren und es ist die erste Aktivierung. Wenn Sie jetzt schnell noch eine zweite Frage stellen (*"Welche Informationen wünschen Sie sich heute zum Thema?"*), dann merken Ihre Teilnehmer sehr schnell, dass Sie Ihnen besser aufmerksam folgen sollten. *"J" und "N"*

#### **Profitipp:** "J" und "N" einführen

Wenn Sie eine schnelle Antwort bekommen möchten, stellen Sie bitte geschlossene Fragen (das sind Fragen, die sich mit "Ja" oder "Nein" beantworten lassen). Um eine schnelle Reaktion zu bekommen, schlagen Sie vor, für ein "Ja" den Buchstaben "J" und für ein "Nein" den Buchstaben "N" einzugeben.

Werden Sie bitte nicht ungeduldig, wenn Sie Ihre Teilnehmer zu einer Aktivität aufrufen. Es dauert immer ein bisschen, selbst einen simplen Buchstaben zu schreiben und abzusenden. Dann allerdings prasselt die Menge der Reaktionen auf Sie herab.

Wenn Sie eine längere Reaktion auf eine Frage einfordern, dauert es mit den Antworten. Geben Sie Ihren Teilnehmern unter Umständen eine Hilfe, in dem Sie nur ein Stichwort einfordern oder nur einen kurzen Satz. Auch das dauert; bleiben Sie ruhig, schauen Sie auf den Chat und warten Sie die Antworten ab. Es empfiehlt sich bei

der Menge der auch jetzt einlaufenden Antworten, manche Reaktionen vorzulesen.

Der Chat hat einen Riesenvorteil. Wenn Sie namentlich verfolgen möchten, wer welche Antworten gibt, dann nutzen Sie den Chat. Sie können entweder während des Webinars oder danach nachvollziehen, wer welche Antworten gab. Dabei hilft Ihnen entweder die Webinaraufzeichnung oder die Speicherung des gesamten Chatverlaufs. Einige Webinarplattformen bieten Ihnen an, den Chatverlauf zu speichern. Wenn Sie das tun möchten, ist es nur wichtig zu wissen, dass Sie den Chatverlauf zuerst speichern müssen, bevor Sie das Webinar beenden und den Raum verlassen. All das macht den Chat zu einem exzellenten Mittel, um die Kommunikation mit Ihren Teilnehmern aufzubauen und zu erhalten.

*Der Chatverlauf kann gespeichert werden*

#### **Profi tipp: Den richtigen Fragetyp einsetzen**

Überlegen Sie sich bei der Konzeption Ihres Webinars, welche Aktivitäten Sie mit Ihren Teilnehmern über die Chatfunktion bearbeiten möchten. Mit geschlossenen Fragen werden schnelle "J"- und "N"-Antworten eingeholt, bei offenen Fragen werden die Antworten zwar kurz zusammengefasst, dauern aber länger. Bleiben Sie geduldig, wenn Sie Ihre Teilnehmer auffordern, etwas in den Chat hineinzuschreiben.

### **Umfragen**

Ein weiteres sehr gutes Mittel der Teilnehmeraktivierung ist das Umfragetool, das inzwischen alle Plattformen haben. Grundsätzlich können Sie Umfragen entweder mit nur einer Antwortmöglichkeit oder mit mehreren Antwortmöglichkeiten erstellen.

Die Antworten selbst werden, leider, nur in einem Tortendiagramm mit den entsprechenden prozentualen Anteilen ausgegeben. In vielen Fällen ist das völlig ausreichend. In manchen Fällen wäre es gut und schön, wenn die tatsächliche Anzahl der Voten in den einzelnen Bereichen einzusehen wäre. Das erspart das lästige Kopfrechnen während des Webinars, wenn Sie einmal die Prozentzahlen in absolute Werte umrechnen möchten.

*Umfragen als rasche Befi ndlichkeitsabfrage nutzen*

Die Umfragen selbst können Sie vor dem Webinar erstellen. Sie bestehen aus der Titelzeile und eine kurzen Beschreibung, was genau gefragt wird. Anschließend können Sie so vielen Antwortkategorien eingeben, wie Sie möchten. Praktikabel sind maximal sechs Kategorien, weil es sonst für den Teilnehmer unübersichtlich wird. Bei manchen Plattformen wird automatisch eine bestimmte Anzahl von Kategorien vorgegeben. Allerdings sind auch dort überflüssige Kategorien löschbar bzw. können weitere Kategorien hinzugefügt werden.

#### **Profi tipp: Den richtigen Umfragetyp vorbereiten**

Überlegen Sie sich im Vorfeld Ihres Webinars, welche Umfragen Sie für das Webinar erstellen möchten, welchen Aussagewert die dann erzielten Prozentzahlen für Ihren Inhalt haben und an welcher Stelle Ihres Webinars die Umfrage eingearbeitet wird, um Ihren Inhalt zu unterstützen.

Überlegen Sie aber auch, wie Sie damit umgehen, wenn Sie überraschende Ergebnisse bekommen und wie Sie diese situationsgerecht in das Webinar einbauen.

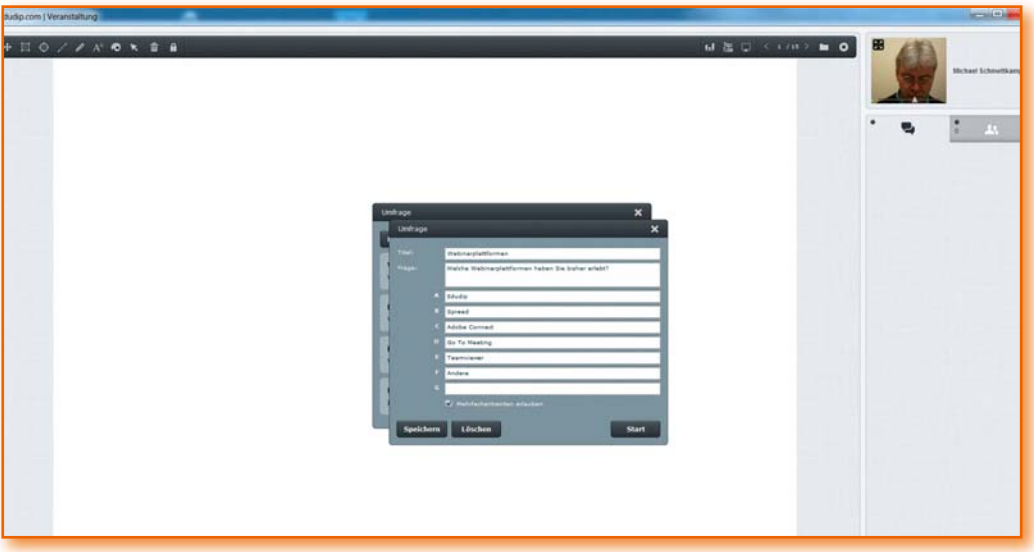

**Umfragen bei edudip**

Abb.: Umfrage erstellen

#### **52** Michael Schmettkamp: So werden Sie ein Webinarprofi

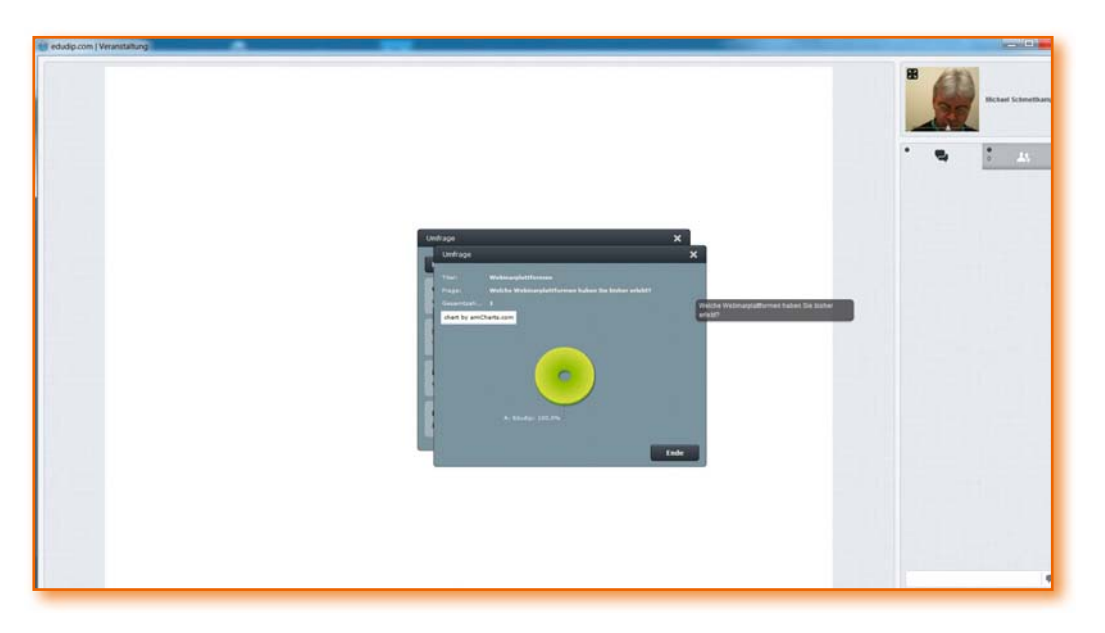

Hier sehen Sie im ersten Bild die erstellte Umfrage sowie im zweiten Bild das Ergebnis. Da nur eine Person abgestimmt hat, ist ein Erfüllungsgrad von 100% angezeigt. Bei einer Abstimmung mehrerer Personen wird das Tortendiagramm entsprechend prozentual aufgeteilt und für die Teilnehmer anschließend sichtbar gemacht.

Abb.: Tortendiagramm

#### **Profi tipp: Umfrage wegklicken lassen**

Wenn Sie mit der Auswertung der Ergebnisse fertig sind, sagen Sie Ihren Teilnehmern, dass sie die Umfrage wegklicken sollen. Denn auch wenn Sie selbst die Umfrage auf Ihrem PC gelöscht haben, ist sie für die Teilnehmer weiter sichtbar und muss von ihnen weggelöscht werden, damit die Präsentation wieder erkennbar ist.

#### **Umfragen bei spreed**

In der folgenden Abbildung erkennen Sie die Ähnlichkeit der Umfrageerstellung. Auch die Präsentation des Ergebnisses funktioniert wie bei edudip mit einer prozentualen Verteilung. Auch alle anderen Webinarplattformen arbeiten nach diesem Prinzip.

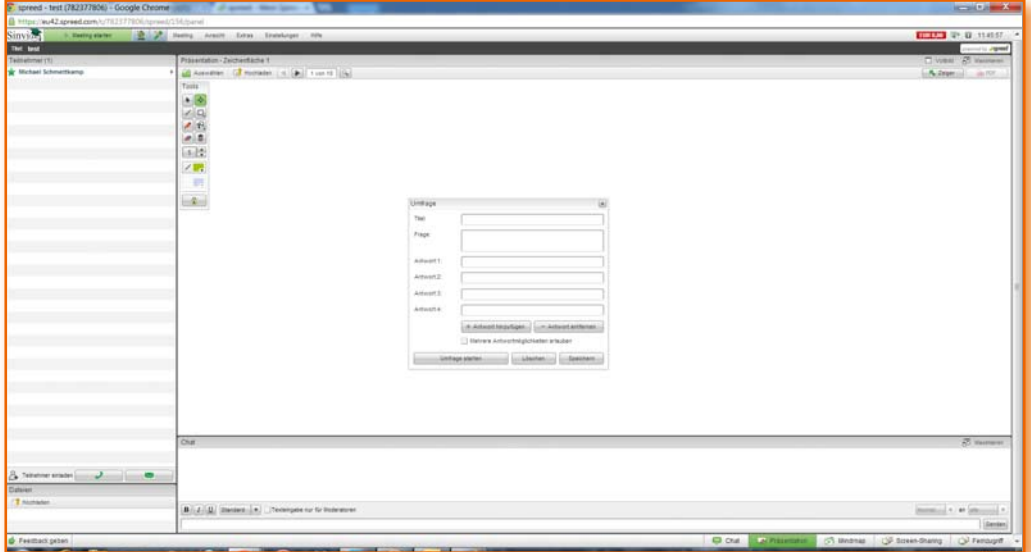

Abb.: Umfrage erstellen

Deshalb hier nochmals die Erinnerung: Überlegen Sie sich Ihre Umfragen genau. Welche prozentuale Aussage möchten Sie mithilfe der Information der Teilnehmer treffen?

#### **Das Whiteboard**

Das Whiteboard eine sehr interessante Funktion der Webinarplattformen. Man kann es wie ein Flipchart einsetzen. Sie können mit der Maus darauf malen oder auch Texteingaben machen. Zwar ist das Malen mit der Maus wegen fehlender Feinmotorik ein bisschen schwierig, aber möglich.

Sie haben mehrere Möglichkeiten, dass Whiteboard in Ihrem Webinar einzusetzen. Eine wichtige Funktion ist, Aussagen durch Unterstreichungen hervorzuheben. Ein Beispiel: Sie möchten in Ihrer Webinarpräsentation einen bestimmten Sachverhalt auf der Folie besonders kennzeichnen. Dann wählen Sie die Stiftfunktion und unterstreichen ihn oder kreisen ihn ein. Solange das Webinar läuft, bleibt diese Markierung bestehen. Das Whiteboard lässt aber auch das sofortige Löschen einer Markierung zu. Es kommt ganz darauf an, ob Sie diese Markierung während des Webinars noch benötigen. Falls Sie die Markierungen für die Nachwelt erhalten möchten, bieten Ihnen einige Plattformen einen Screenshot an. Sie können ihn

*Live Aussagen hervorheben*

während des laufenden Webinars abspeichern und nach dem Webinar noch einmal in Ruhe anschauen.

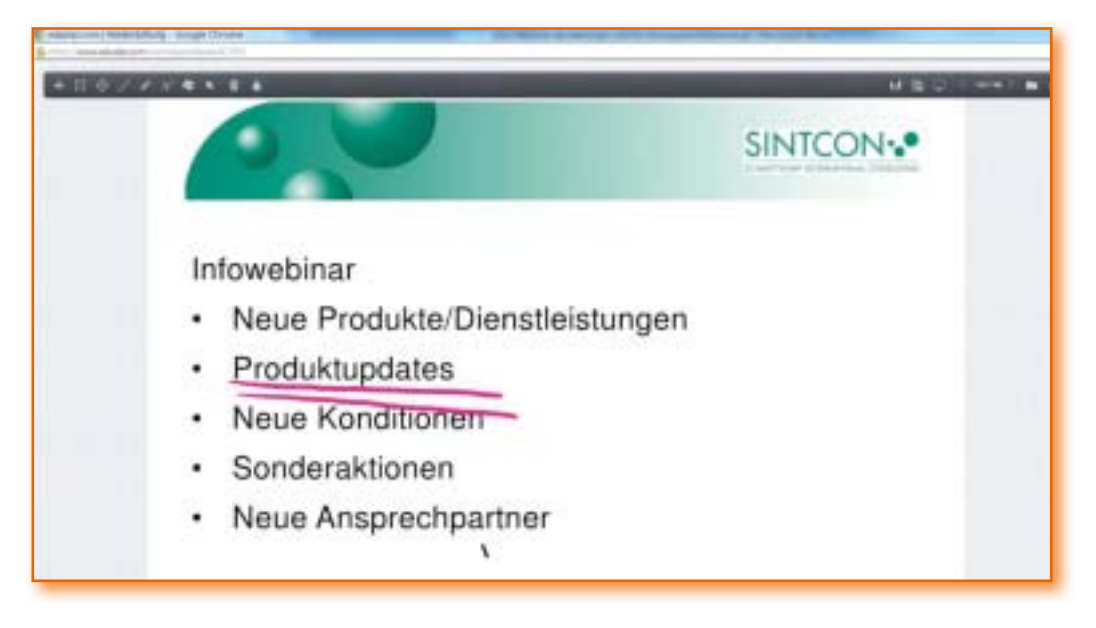

Abb.: Unterstreichen in einer eigenen Präsentation

Eine weitere Möglichkeit: Sie können das Whiteboard für alle Teilnehmer freischalten. Dann hat jeder Einzelne die Möglichkeit, sich per Text oder Malerei einzubringen.

Abb.: Ein Beispiel für Teilnehmeraktivierung per Malerei auf dem Whiteboard

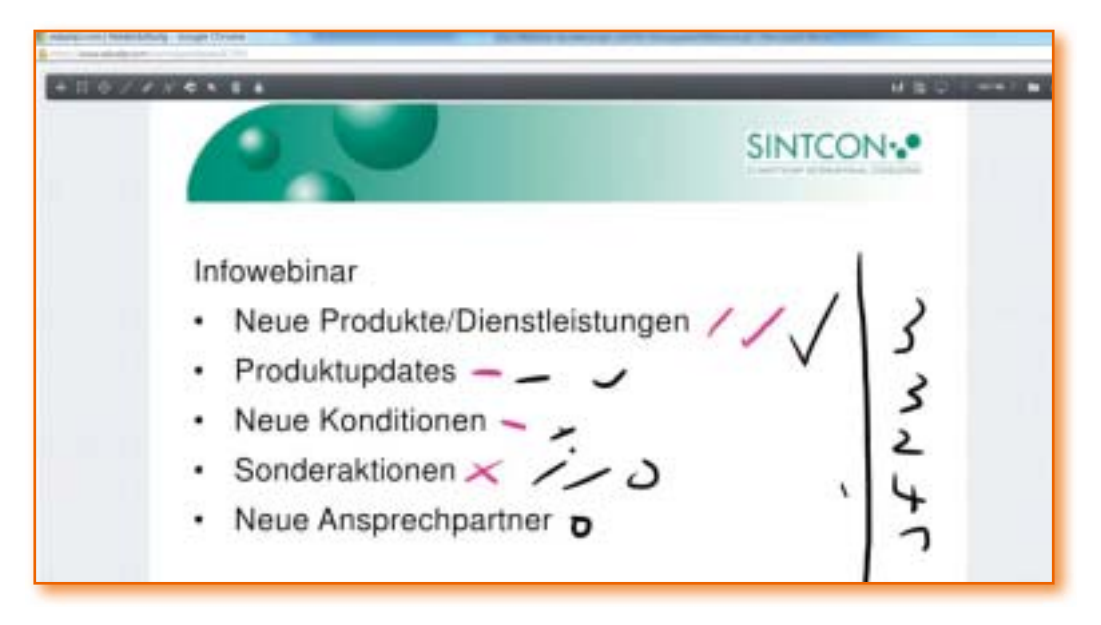

In der letzten Abbildung sehen Sie eine Aktivierung von 13 Teilnehmern. Sie wurden gebeten, ihre Prioritäten bezüglich der Durchführung von Webinaren per Zeichenstrich abzugeben – ähnlich wie bei einer klassischen Punktbewertung. Das Ergebnis rechts am Rand hat der Webinarleiter erstellt.

#### **Profi tipp: Mit dem Whiteboard trainieren**

Probieren Sie zuerst selbst das Whiteboard aus, damit Sie ein Gefühl für den Einsatz bekommen. Außerdem erreichen Sie selbst Sicherheit in der Anwendung und können Ihren Teilnehmern Tipps im Umgang mit dem Feature geben.

Überlegen Sie auch, an welcher Stelle Ihres Webinars der Einsatz des Whiteboards sinnvoll ist und warum Sie ausgerechnet das Whiteboard anderen Aktivierungsmethoden an dieser Stelle vorziehen.

#### **Icons**

Die meisten Webinarplattformen stellen den Teilnehmern kleine Icons zwecks Kommunikation und Aktivierung zur Verfügung.

> An diesem Beispiel von spreed sehen Sie, welche Möglichkeiten der Aktivierung und Rückmeldung es gibt. Stellen Sie zu Beginn des Webinars diese Möglichkeiten kurz vor, gerade wenn Sie auf die Aktivität der Teilnehmer während Ihres Webinars angewiesen sind. Auch hier geben Sie bitte präzise Anweisungen, spätestens zu dem Zeitpunkt, an dem Sie die Aktivität Ihrer Teilnehmer mit den Icons benötigen.

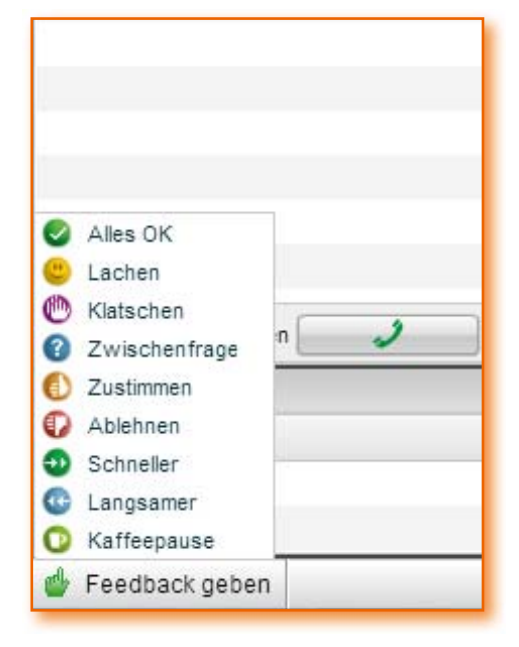

## Hat Ihnen [diese Leseprobe gefallen?](https://www.managerseminare.de/Trainerbuch)

Als Mitglied von Training *aktuell* erhalten Sie beim Kauf von Trainingsmedien Sonderpreise. Beispielsweise bis zu 20% Rabatt auf Bücher.

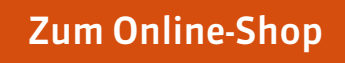

## Training *aktuell* [einen Monat lang testen](https://www.managerseminare.de/Trainingaktuell/Abonnement/Testklimaabo)

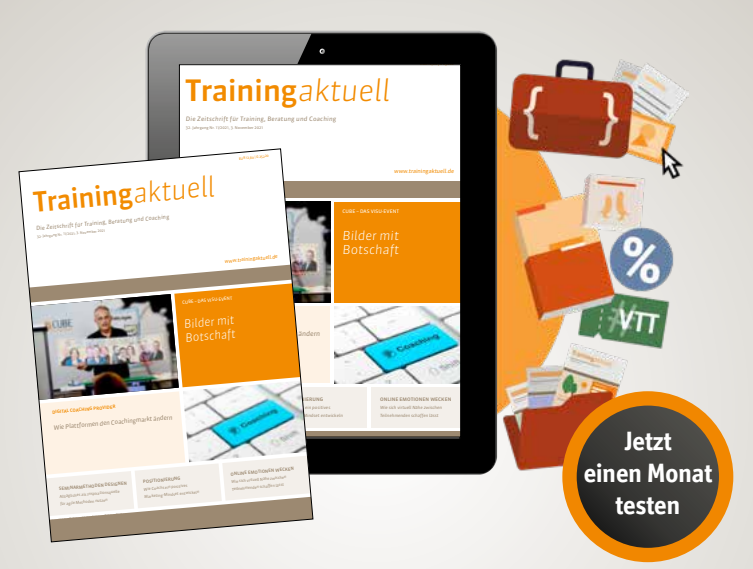

#### Ihre Mitgliedschaft im Testmonat beinhaltet:

- eine ePaper-Ausgabe Training *aktuell* (auch Printabo möglich)
- Teil-Flatrate auf 5.000 Tools, Bilder, Inputs, Vertragsmuster www.trainerkoffer.de
- Sonderpreise auf Trainingsmedien: ca. 20 % Rabatt auf auf Bücher, Trainingskonzepte im Durchschnitt 70 EUR günstiger
- **Flatrate auf das digitale Zeitschriftenarchiv:** monatlich neue Beiträge, Dossiers, Heftausgaben

**[Mitgliedschaft testen](https://www.managerseminare.de/Trainingaktuell/Abonnement/Testklimaabo)**